# Upgrading P2 Viewer Plus

## **Table of contents**

| Table of contents                                        | 2 |
|----------------------------------------------------------|---|
| Introduction                                             | 3 |
| Notice for the Descriptions                              | 3 |
| About Registration and Registered Trademarks             |   |
| Differences in operation when QuickTime is not installed | 4 |
| Layout of Main Window                                    | 4 |
| Features                                                 | 4 |
| How to Install the external player                       | 6 |
| MPC-BE                                                   | 6 |
| LAV Filters                                              | 7 |

#### Introduction

Since V2.3.29 for P2 Viewer Plus, installation of QuickTime is no longer required.

Even if QuickTime is installed, P2 Viewer Plus works as usual.

If it is not installed, you can use an external player to playback a clip on P2 Viewer Plus by double-clicking a clip

The supported external player is Media Player Classic Black Edition (MPC-BE).

This document describes differences in operation when QuickTime is not installed and how to install the external player.

## **Notice for the Descriptions**

• The images and/or screen shot in this file may be different from those in reality.

## **About Registration and Registered Trademarks**

- Microsoft, Windows, and Internet Explorer are registered trademarks of Microsoft Corporation in the United States.
- Apple, QuickTime are trademarks of Apple Inc., registered in the U.S. and other countries.
- All other names, company names, and product names are trademarks or registered trademarks of
  each company. TM and the ® mark are not specified in this document.

## Differences in operation when QuickTime is not installed

## Layout of Main Window

If QuickTime is not installed, the player area will not be displayed as following.

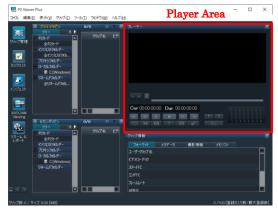

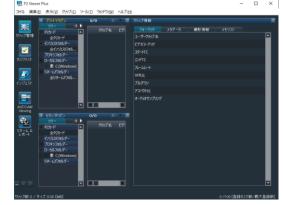

 $\\Quick \\Time\ installed$ 

 $\\Quick \\Time\ not\ installed$ 

## Features

This is a comparison table for the features with QuickTime, with MPC-BE and without any external player.

| Features                    | Using QuickTime | Using MPC-BE                                            | Not using<br>QuickTime/MPC-BE                   |
|-----------------------------|-----------------|---------------------------------------------------------|-------------------------------------------------|
| Playback features           | Yes             | Yes (Supported by MPC-BE)                               | No                                              |
| Player Area                 | Yes             | No (Double-clicking starts MPC-BE)                      | No (Double-clicking displays error)             |
| Playback display            | Yes             | Yes (Supported by MPC-BE)                               | No                                              |
| Timeline display            | Yes             | Yes (Supported by MPC-BE)                               | No                                              |
| Current bar display         | Yes             | Yes (Supported by MPC-BE)                               | No                                              |
| Seek operation              | Yes             | Yes (Supported by MPC-BE)                               | No                                              |
| Memo icon display           | Yes             | No                                                      | No                                              |
| Create / edit / delete memo | Yes             | No (Only edit / delete on the<br>Memo List tab)         | No (Only edit / delete on the Memo<br>List tab) |
| Change memo position        | Yes             | No                                                      | No                                              |
| Jump to memo position       | Yes             | No                                                      | No                                              |
| Current timecode display    | Yes             | Yes (Supported by MPC-BE,<br>Only Hour, Minute, Second) | No                                              |
| Duration display            | Yes             | Yes (Supported by MPC-BE,<br>Only Hour, Minute, Second) | No                                              |

|                                             |                                                                                    | v a u vean                                                                                |                              |
|---------------------------------------------|------------------------------------------------------------------------------------|-------------------------------------------------------------------------------------------|------------------------------|
| Playback controls                           | Yes                                                                                | Yes (Supported by MPC-BE)  Yes (Supported by MPC-BE with a                                | No                           |
| Go to the first / last frame                | Yes                                                                                | shortcut key)                                                                             | No                           |
| Skip backward one frame                     | Yes                                                                                | Yes (Supported by MPC-BE with a shortcut key)                                             | No                           |
| Skip forward one frame                      | Yes                                                                                | Yes (Supported by MPC-BE)                                                                 | No                           |
| Playback / Pause                            | Yes                                                                                | Yes (Supported by MPC-BE)                                                                 | No                           |
| Select loop playback ON/OFF                 | Yes                                                                                | Yes (Supported by MPC-BE with a shortcut key)                                             | No                           |
| Select fullscreen ON/OFF                    | Yes                                                                                | Yes (Supported by MPC-BE with a shortcut key)                                             | No                           |
| Select prioritized proxy<br>playback ON/OFF | Yes                                                                                | No                                                                                        | No                           |
| Create memo                                 | Yes                                                                                | No                                                                                        | No                           |
| Change thumbnail                            | Yes                                                                                | No                                                                                        | No                           |
| DPX conversion scope settings               | Yes                                                                                | No                                                                                        | No                           |
| Register IN / OUT point                     | Yes                                                                                | No                                                                                        | No                           |
| Register whole clip                         | Yes                                                                                | No                                                                                        | No                           |
| Audio level meter                           | Yes                                                                                | No                                                                                        | No                           |
| Playback spanned clip                       | Yes                                                                                | Yes (Supported by MPC-BE with 1 to 2 seconds black screen between clips)                  | No                           |
| Playback multiple clips                     | Yes                                                                                | No                                                                                        | No                           |
| Variable speed playback                     | Yes (-4.0 to +4.0,<br>in 0.5 increments )                                          | Yes (Supported by MPC-BE, 0.125/0.25/<br>0.5/1.0/1.2/1.5/2.0/4.0/8.0/16.0)                | No                           |
| Skip frames                                 | Yes (with a shortcut key,<br>+/- 10 frames)                                        | Yes (Supported by MPC-BE with a<br>shortcut key, +/- Long / Medium /<br>Short, Key frame) | No                           |
| DPX Conversion                              | Yes                                                                                | No                                                                                        | No                           |
| DPX Conversion                              | Yes                                                                                | No                                                                                        | No                           |
| DPX Batch Conversion                        | Yes                                                                                | No                                                                                        | No                           |
| Customize (Clip Playback)                   | Yes                                                                                | No (Settings have no effect)                                                              | No (Settings have no effect) |
| Audio Output Channel                        | Yes Monaural playback Stereo playback(single channel, 2 / 4 / 8ch Mix)             | Yes (Supported by MPC-BE,<br>single channel / all channels Mix)                           | No                           |
| Display during Fullscreen Playback          | Yes<br>Expand to Fullscreen<br>Display at Original Resolution                      | Yes (Supported by MPC-BE)                                                                 | No                           |
| LongG clip playback mode                    | Yes Picture quality priority Speed priority Frame skip                             | No                                                                                        | No                           |
| 4K clip playback mode                       | Yes<br>Picture quality priority<br>Frame skip (High rate)<br>Frame skip (Low rate) | No                                                                                        | No                           |

## How to Install the external player

Follow the steps as below and install the MPC-BE and LAV filters.

## MPC-BE

- 1. Download the latest installer (MPC-BE.\*-installer.zip) from the website below.
  - < https://sourceforge.net/projects/mpcbe/>

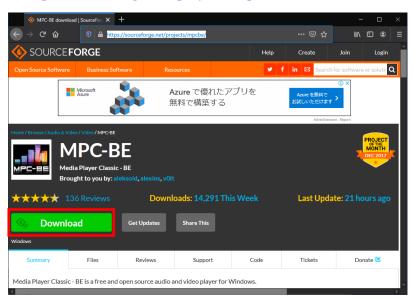

2. Extract the ZIP file, launch the installer, and follow the instructions to install.

#### ⟨Note⟩

• Keep the Destination Location as the default folder.

## LAV Filters

- 1. Download the latest installer (LAVFilters-\*-Installer.exe) from the website below.
  - < https://github.com/Nevcairiel/LAVFilters/releases/>

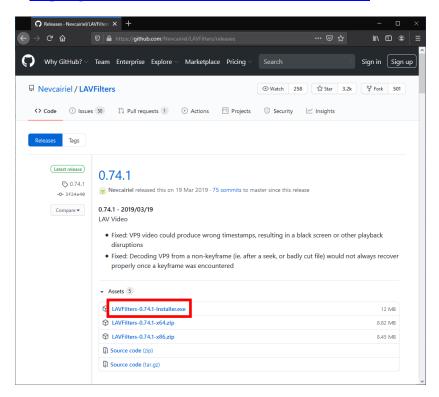

2. Launch the installer and follow the instructions to install.